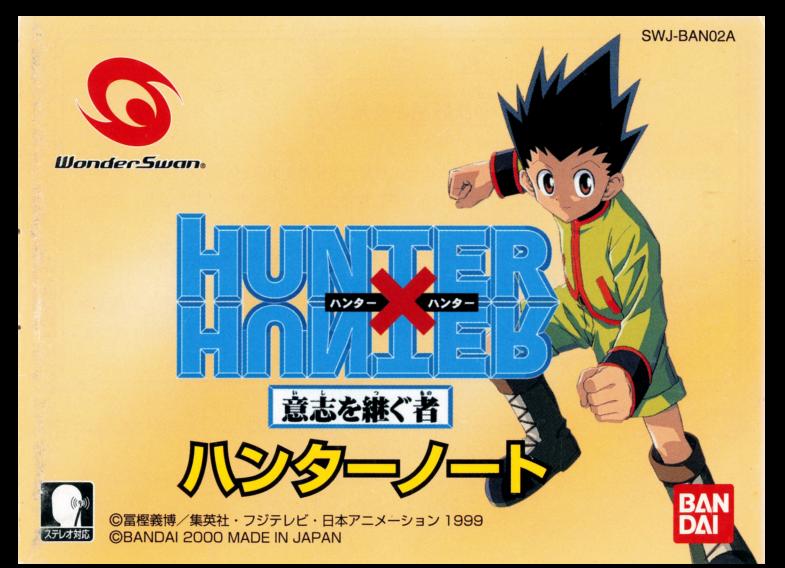

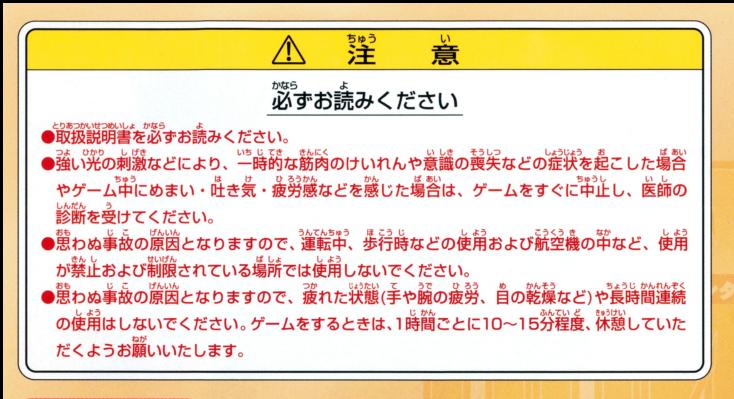

■ 取り扱い ピのご注意 ■■● ● 東学部に手で触れたり、水にぬらしたりして、汚さないようにして ください。故障の原因になります。 ●精密機器ですので、繊繊な簒虐楽件下での使用や保管および強い ショックをさけてください。また、絶対に分解しないでください。

### ごあいさつ

バンダイのワンダースワン専用カートリッジ「HUNTER×HUNTER~意志を継ぐ者~」をお いただき、誠にありがとうございます。ご使用前に取り扱い方、使用上の注意等、この「取扱説明書」 よく みいた 正しい使用 ご愛 ださい 砿お この「取級説明 よくお読みいただき、正しい使用法でご愛用ください。なお、この「取扱説明書」は大切に保管してください。

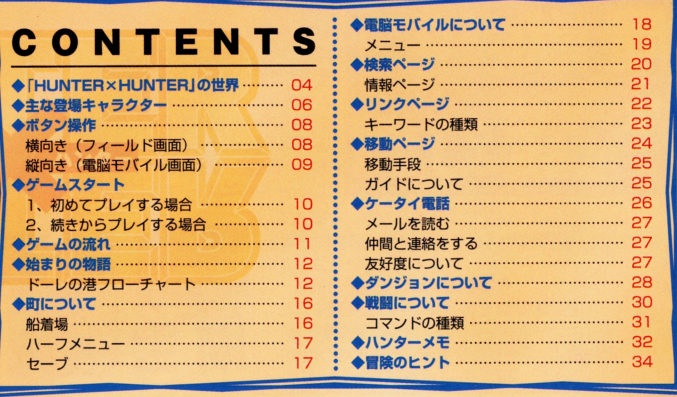

## 〈〈〈ハンター毘定臨を手にした時、本当の冒険が始まる!!〉〉〉

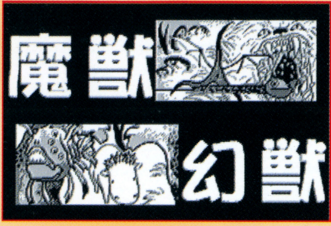

珍獣、怪獣 3・財宝 秘宝 廣境、秘境… 秘湧 「未知」という言葉が放つ魔力 その力に魅せられたヤツらがいる 人は彼らを「ハンター」と呼ぶ… 認定証(ライセンス)を手にした「ハンターIは 世界中のほとんどの国がフリーパス、 あらゆる便宜が図られる - - - - - - - - - - - - - -エリート中のエリートなのである… エリート中のエリー卜忽のである

ゴンは父のようなハンターを夢見て、 ゴンは父のよう砿ハンターを夢見て、 超難関といわれるハンター試験に合格! 超灘関といわれるハンター鼠験に合格! プロのハンターとなった。 プロのハンターと怒った 会場で出会ったキルアと共に…。 キルアは自分のやりたいことを探すため、 **ゴンはジンを探すため…** 2人はジンの手がかりを知る人物と会うために 港町fドーレJを訪れるのだった…

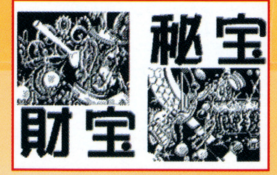

r

## <<< 物語に登場する主なキーワード >>>

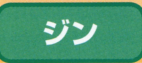

多大な功績を残し、ダブルクラスの実力に近い超一流のハ **ラ**ブルコ (スペン) マブルター (スペン) マブルコ (スペン) マブルコ (スペン) マブルコ (スペン) マブルコ (スペン) マブルコ (スペン) マブルコ (スペン) マブルコ (スペン) マブルコ (スペン) マブルコ ンター。主人公であるゴンの父親であり、この世界のどこか にいるジンを探しだすことが冒険の目的です。

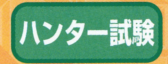

10万人に 1人の確率で選ばれる孤高の臓業 ハン空ーになる ための試験。健全な心身、強い信念が必要とされます。ゴン <u>ためのこと はっしょう はっしょう はっしょう しゅうしょうしょうしょう エー・エー・エス</u> はこの第287期ハンター試験に見事合格し、正式なハンター だけがもらえるハンターライセンスを持っています。

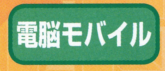

持ち運びが可能なパソコン。電波の 。エリア内ならどこでも「電脳ページ」(<br>)に接続できるアイテム。キーワード()<br>を検索したり、情報を調べたりでき<sup>はリ</sup><br>ます。物語はこの「電脳モバイル」を使いながら進め。

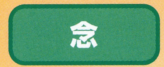

体からあふれだす「オーラ」を自在に操る能力のことです。も のの働きや力を強くする <sup>強</sup><sup>化</sup><sup>系</sup> のの働きや力を強くする「強化系」やオーラの性質を変える 「菱化系 などの骨イプがあります ゴンは「強化系 「変化系」などのタイプがあります。ゴンは「強化系」、キルア は「変化系 は「変化系」の念を取得しています。

## 主な登場キャラクター

片

クラピカ

「クルタ族」の生き

残りであり、同胞を

皆殺しにした「幻影

旅団はを探している。

### ここでは物語に登場する主なキャラクターを紹介します。

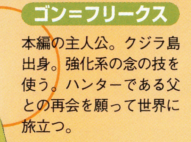

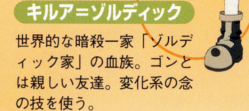

#### HUNTER × HUNTER ~意志を継ぐ者~ 0<sub>6</sub>

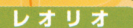

表向きは軽薄だが、医者 を目指している ゴンや 7ラピカと閉じ第287 のハンター試験合格者。

通称は奇術師ヒソカ。第 286期ハンター試験で試験 官を半殺しにして失格。そ の後第287期にて合格する。

ヒソカ

ハンゾー 第287期のハンター試験 合格者。幻の「隠者の書」 を探す。雲隠流と呼ばれ る隠密集団の末裔。

## ボタン操作

てのゲームはワンダースワンの本体を縦向き、横向きにして遊びます。

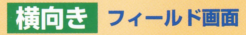

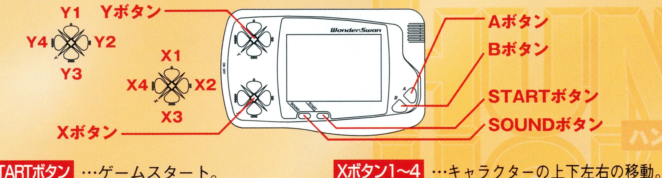

歩 、 y ボタン フン RT<br>Ni <mark>STARTポタン</mark> …ゲームスタート。<br>- オープニングデ<sup>3</sup><br>SOUNDポタン …音量の調節

田<br>田<br>1<br>1

F E

ー

:ングデモのス<sup>ォ</sup><br>|節<br>|ッセージの送り<br>|詳ナ 調べる y ス二調メにセ 空ン針ツ話凡品 一グセすダ4ムプの中ン同 a-- ゲオ音決移キダ 一一量定動ャン aB EvA M

**Bボタ** 

 $\tilde{\phantom{a}}$ 

08 HUNTER × HUNTER ~意志を継ぐ者~

カーソルの移動 Yボタン1 …ケータイ雷話の受信画面 Yボタン2 …リンク画面へのショートカット Yボタン3 …ハーフメニューを開く 由理盟理 ノ、ーフメニューを開く

■「キャラケトの一方」として、「一本の外国の外国の地域」ということがあります。実際の外国の外国の地域の上下左右の移動には、

■1개ンン→■ …検索ページへのショートカウ

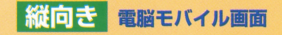

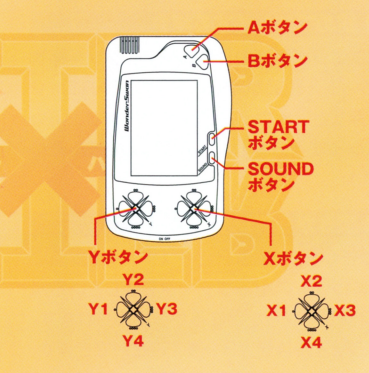

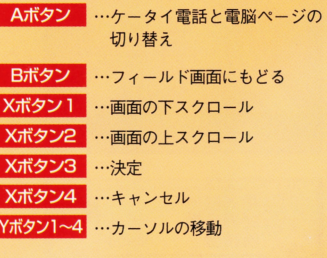

## ゲームスタート

### ワンダースワン本体に「HUNTER×HUNTER」のカートリッジ を正しくセットし、雷源をONにするとオープニングが流れます。

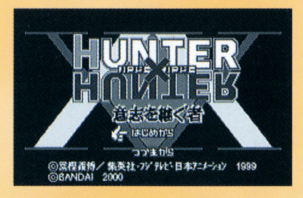

ファイル1

ファイル2 ファイルド

## ■■ 初めてプレイする場合

オープニング画面中にSTARTボタンを押す と、タイトル画面が表示。さらにSTARTボタ ンを押すと、メニューが表示されます。初め てプレイする方は「はじめから」を選んでく ださい。

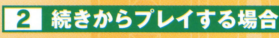

「つづきから」を選ぶとセーブファイル画面に 切り替わります。セーブデータを残している場 合、前回セーブしたところから始められます。 なお、ファイルは最大3つ残すことができます。 セーブについてはP17を参照してください。

 $ER \times HUNTER \sim$ 意志を継ぐ者 $\sim$ 

 $10F$ 

 $3245$ 

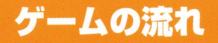

このゲームは「電脳モバイル」を使って物語を進めます。場所名 や人物名を調べたり、手に入れたキーワードを検索にかけて新 たな情報を得ることで、どんどん世界が広がります。目的はゴ ンの父親であるジンを見つけだすことです。

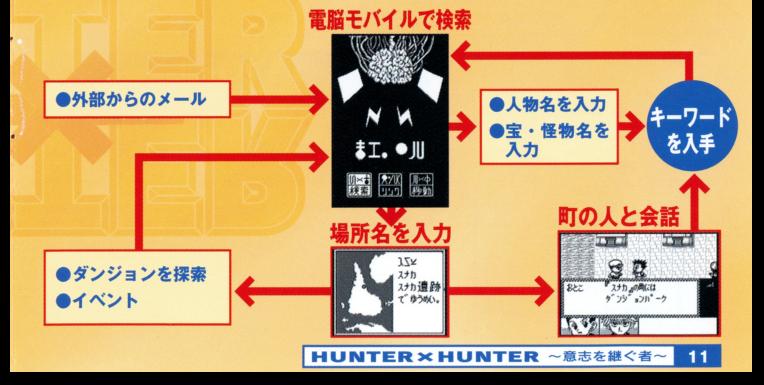

## 始まりの物語

物語はキルアと共に「ドーレ」の港町から始まります。ここで ートの 精神的な アクセス・スター アクセス・スター アクセス・スター アクセス・スター アクセス・スター アクセス・スター アクセス・スター アクセス・スター アクセス・スター アクセス・スター アクセス・スター アクセス・スター アクセス・スター アクセス・スター アクセス・スター アクセス・スター アクセス・スター アクセス・スター アクセス・スター アクセス・スター アクセス・スター アクセス・スター アクセス・スター アクセス はゲームの序盤の進め方を紹介します。 はゲームの序盤の進め方を紹介します

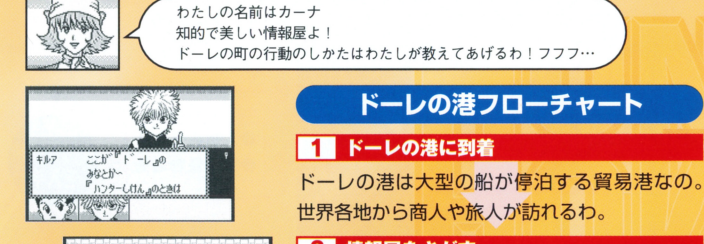

## 2 情報屋をさがす

最初は情報屋であるわたしをさがすことね。港 <u>れない せいしゅう スプレート エー・エー・エー・エー・エー</u> の北西にいるから声をかけてごらん。  $-1$ 

#### HUNTER × HUNTER ~意志を継ぐ者~  $12$

4 2

なにかようかい?

おうか。

おんな

### ■3 仕事の依頼を受ける

わたしの情報は高いわよ。でもわたしの条件を のんでくれたらタダにしてあげるわ。

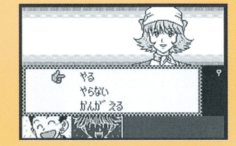

## ■■ 「マジタニ」をさがす

条件は脱走犯のハント。港の北東に変装した 「マジタニ」が潜んでいるから見つけてごらん。 それからヤーブはこまめにした方がいいわよ!

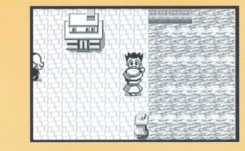

13

### 「5 「マジタニ」を倒そう!

脱走犯の「マジタニ」は、「念」を使えばラクに 倒せるはず。戦闘についてはP30を見てね。

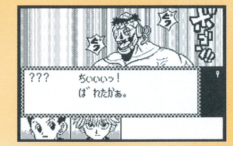

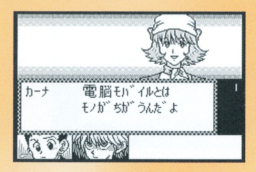

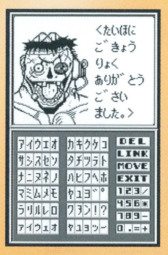

## 「一「雷脳モバイル」を入手

約束通りとはいかないけど、かわりに念波式の 雷脳モバイルをあげるわ。これでジンの情報を 追うことね。

### ■■「雷脳モバイル」を開こう

ここから「雷脳モバイル」が使えるわ。入手し たキーワードを雷脳モバイルの「検索」にかけ ると、新たな情報が手に入るの。最初に自分の ホームコード『250504』と、さっき倒した 『マジタニ』は絶対に入力すること。ジンの情報 と賞金が手に入るはずよ。「電脳モバイル」につ いてはP18を見てね。

## |3 町の人々と会話

町の人々と会話をすると、セリフの中に『I で 表記された言葉がでるでしょ。これがキーワー ドなの。どんどん探して検索してね。

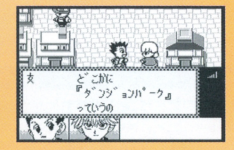

## 9 別の場所へ移動

『スナカ』『クジラとう』のキーワードは地名よ。 チケットを予約するとその場所に行けるわ。移 動についてはP24を見てね。

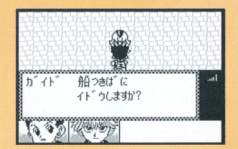

## 次なる冒険へ

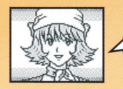

様々なキーワードを探して世界を広げることね! 父親であるジンが見つかることを祈ってるわ!

# 町について

町は情報の集まる場所です。Xボタン1~4でキャラクターを動 かして、人と接してAボタンを押すと会話画面に切り醤わります

## ーーー - 一つ一一 - 一つ一一 - 一つ一一 - 一つ一 - 一つ一 - 一つ一 - 一つ一 - 一つ一 - 一つ一 - 一つ一 - 一つ一 - 一つ一 - 一つ

●相手の顔やグラフィックが表示されます **ロメッセージ。Aボタンで送ることができます** 6現在の仲間。最大3人まで仲間にできます。また、選択肢のと き、Xボタン2、4で答えるキャラを変更できます 4 電波の状態。3本の棒が立っていると「電脳モバイル」が使え ます

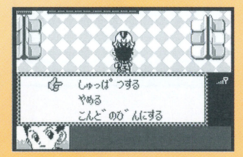

サスポテラ あんときけ たすがったぜ

## 〈〈〈船着場〉〉〉

各町にはガイドが立っており、話しかけると船着場 に案内してくれます。船着場は別の場所に移動した い場合に利用しますが、一度、パーティは解散にな **ります。町に戻るにはドアの前でAボタンを押すと** 出られます。また、船着場で必ずセーブを行ないま しょう。

### 〈〈〈ハーフメエュー〉〉〉

Yボタン3でハーフメニューを開くことができます

■■ 雷脳ページ

「電脳モバイル」を開きます。検索、リンク、移動の3つのペ ージにアクセスできます。くわしくはP18を見てください。

2 ケータイ雷話

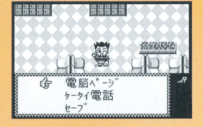

仲間にメールを送ったり、仲間からのメールを読んだり できます。 くわしくはP26を見てください。

81 セーブ

現在の状態をセーブできます。セーブできるファイル は3つあり、 Xボタンの1、3で選択して、 Aボタンで 決定してください。なお、前回のセーブデータがある

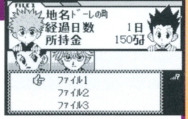

場合、「上書きしてもよろしいですか?」とメッセージが流れます。良かっ たらもう一度Aボタンを押してください。Bボタンはキャンセルです。

# 電脳モバイルについて

「電脳モバイル」は、物語の進行を手助けする重要なアイテム です。ここでは「雷脳モバイル」の使い方を紹介します。 です ここでは「電脳モバイル」の使い方を紹介します

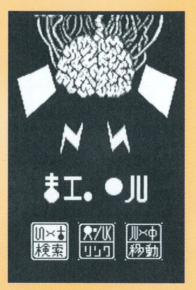

〈〈〈鞠踏の世界を広げるコンヒユータ〉〉〉 「電脳モバイル」は、持ち運びが可能なパソコンの ことです。「検索」、「リンク」、「移動」の3つの電脳 ーーーーーーー ページにアクヤスできて、物語の世界を広げます。 <u>ー・・ー・ー・ー・ー・ー・ー ー ー・ー・ー・ー</u> 雷波のエリア内なら、いつでもどこでもアクヤスで 電波のエリア内なら いっこく しゅうしゅうしゅ アクセスしょう アクセスしょう しゅう きます キーワードを入手したり、別の町に移動し <u>たい場合は、この「電脳ページ」をめくりましょう</u>

### 日数の経過について

おもに移動、イベントなどを行なうと日数が経過し、加算され、 ます。200日以上経って、ドーレに戻るとエンディングになり ます その限られた日にちの中で、目的であるジンを追うこと になります。経過日数は、移動ページおよびヤーブ時で確認で こうしゅう アール・ブラット  $\begin{array}{ccc}\n\cdots & \cdots & \cdots & \cdots\n\end{array}$ ブ時で確認で きます

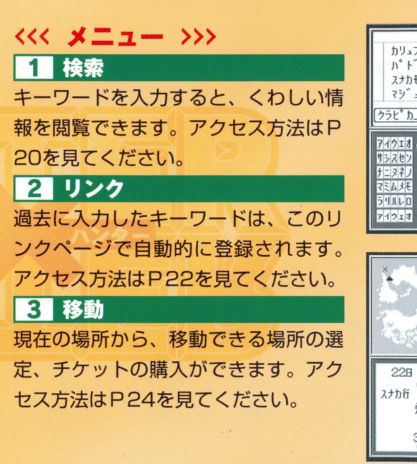

**HUNTER×HUN** 

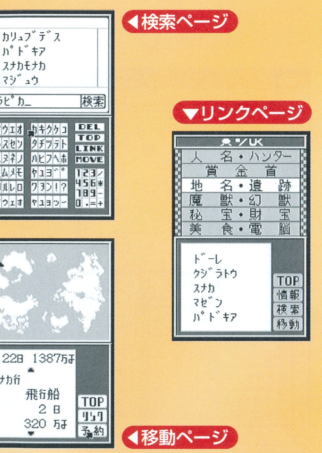

~意志を継ぐ者

19

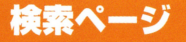

### 「検索ページ」は、町の人や情報ページに出てきた新しいキーワー ド(言葉)を入力するページです。新しい発見、情報に結びつきます。

#### 検索ページの見方と操作 ;.!' liJl ~'l.:ot

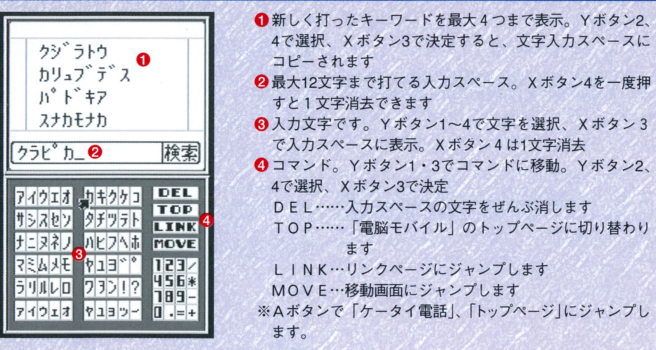

20 HUNTER × HUNTER ~意志を継ぐ者~

ーーーーーーーーーーーーーーーーーー

## <<< 情報ページ >>>

キーワードを入力してヒットすると、情報ページを見 ることができます。地名がヒットすると、移動ページ とリンクしてその窃所に移動できる手段が確認できた り、當金首の場合は情報以外に倒すと當金が振りこま れたりします。 それぞれヒットしたキーワードはリン クページに登録されます。

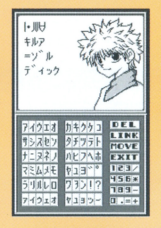

## 電脳ページからキーワードをさがす

キーワードは人々との会話で出てくるほかに、電 脳ページ上でも新たなキーワードが表示されるこ とがあります。「」で表記された言葉があったら、 同じく検索してみましょう 意外な情報が手に入 るかもしれません。

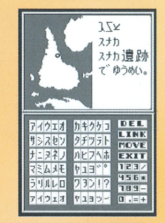

#### **HUNTER×HUNTER ~意志を**

## リンクページ

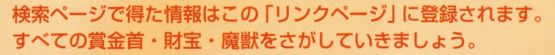

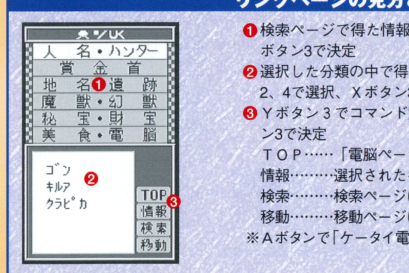

### リンクページの見方と操作

を8つに分類。Yボタン2、4で選択、X ているキーワードをリスト化 Yボタン 3で決定 覧に移動、Yボタン2、4で選択、 Xボタ ジーのトップページに切り替わります キーワードを見ます にジャンプします にジャンプします. 語」、「トップページ」にジャンプします。

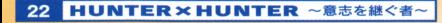

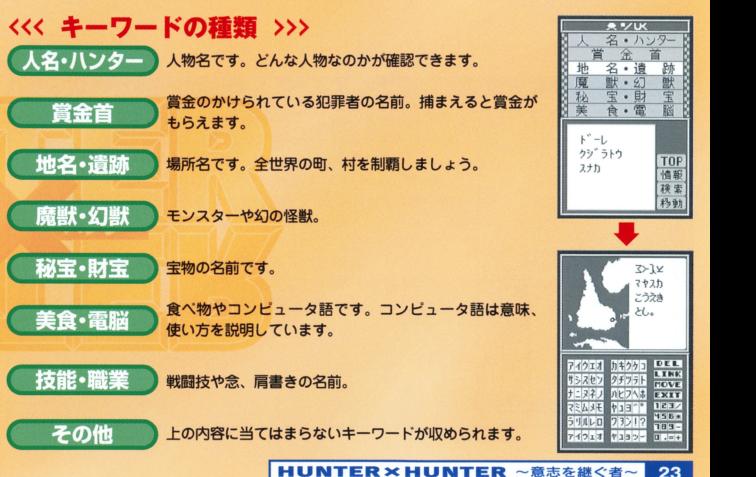

23

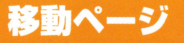

移動できる場所を知っている場合、チケットを予約して船着窃 から移動できます。日数とお金がかかります。

### 移動ページの見方と操作

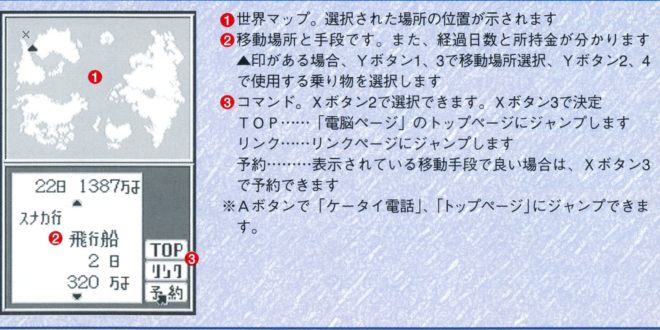

## 〈〈〈移動手段〉〉〉

予約できる移動手段は、船、列車、飛行船の3種類で <u>れ</u> に飛行船は早く目的地に着くかわりにチケット代が高  $\cdots$ いです。日数とお金を見た上で乗り物を選びましょう。 <u>いです 日数とお金を見たしましょう 日本の こころ こころに こうしょう こうしょう こうしょう こうしょう こうしょう こうしょう こうしょう こうしょう こうしょう こうしょう こうしょう こうしょう こうしょう</u> また、どの乗り物でも船着場から移動します。

#### くくく ガイドについて >>> 〈〈〈ガイドについて〉〉〉

各町にはガイドが立っており、話しかけると船着場に 案内してくれます。船着場からガイドに話しかけて  $\frac{1}{2}$ 「しゆっぱつするJを選ぶと、目的地に運んでくれま す。チケットを予約していないと移動できません。な お、移動できるのはゴンだけです。  $\mathbf{u} = \mathbf{u} - \mathbf{u} - \mathbf$ 

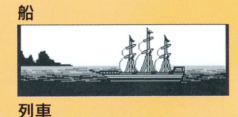

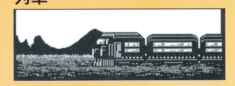

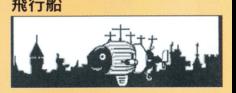

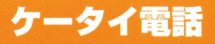

国ーーーーーーー

### ハンターがもっホームコード(ナンバー)を入力すると、仲間 と連絡ができます

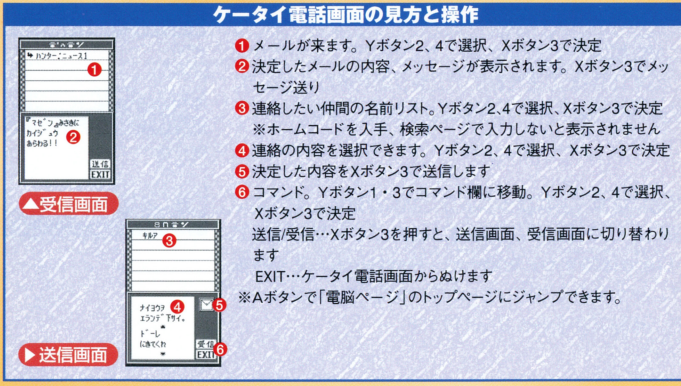

### 〈〈〈メールを臨む〉〉〉

ケータイにはメールが届きます。ニュースはハンターにと って役立つ情報です。地名入力が増えていくと5~7日ごと にメールが来るので、こまめにチェックしましょう。

## 〈〈〈仲間と連絡をする〉〉〉

仲間を呼び寄せたい場合に利用します。場所を指定してメー ルを送ると、相手の都合が合えばその場所に来てくれます。

### 友好度について

仲間とのあいだには、友好度という隠れたパラメータが存在します。この数値が高ければ、エンデ ィングに変化があらわれます。友好度は仲間といっしょに冒険をすることで上下します。

# ダンジョンについて

遺跡や樹海に足を踏み入れるとダンジョン画面になります。ダ ンジョンの内容について紹介します

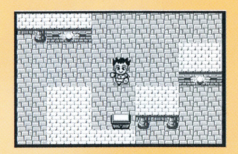

## 〈〈〈ダンジョン〉〉〉

ダンジョンは迷路になっていたり、トラップが仕掛けら れている場合があります。しかし宝箱が落ちていたり、 秘宝が発見できたりとハンターの腕の見せ所でもあり ます。また、強敵やモンスターと出会うこともあります。

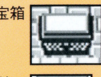

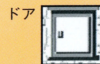

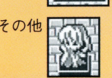

## 〈〈〈 ダンジョンにあるもの >>>

宝箱……お金やアイテムが手に入りますが、トラップ が仕掛けられています

ドア……ダンジョンの奥に進めます。敵が待ちうけて いることもあります

その他…気になるものが落ちていたう、 Aボタンで調 べられます

#### 〈〈〈 宝箱を開ける >>>  $\cdots$

宝箱の前でAボタンを押すと、「あけるJ「あけ広いJ 「しらべる」の3つの選択肢がでます。「しらべる」を選 択するとトラップの確認ができます。トラップを解除す るには、右のバー(タイム)が消えるまえに、動くカー るには、右のパー(タイム)が消えるまえに、動く力一 ソルを「せいこう」にうまく合わせてください。

## $\mathfrak{B}$  $h''v'$ ,  $d8$  $its$

## 〈〈〈ドアを開吋る〉〉〉

ドアの前でAポタンを押すと、「あける」「やめるJ「そ うだんする」の3つの選択肢がでます。仲間がいる場合 は「そうだんする」で聞いてみるのも良いでしょう。敵 と遭遇するかもしれません。 と遭遇するかもしれません

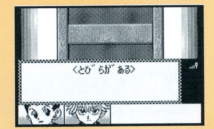

### トラップについて

トラップの中には、お金を落とされたり、催眠ガスをかけられて日数が経過するものがあります。 そのほかにも思わぬ事態になる場合があるので、こまめにセーブを行なっておきましょう。

## 戦闘について

敵と出会うと戦闘シーンに切り替わります。とくにキャラクタ もちょう しゅうしゅうしゅ しゅうしゅうしょう しゅうしゅうしゅうしゅうしゅうしゅ ーにパラメータはなく、「運」によって左右されます。 ーにパラメータはなく、「運」には、「運」によって左右が、「運」には、「運」には、「運」には、「運」には、「運」には、「運」には、「運」には、「運」には、「運」には

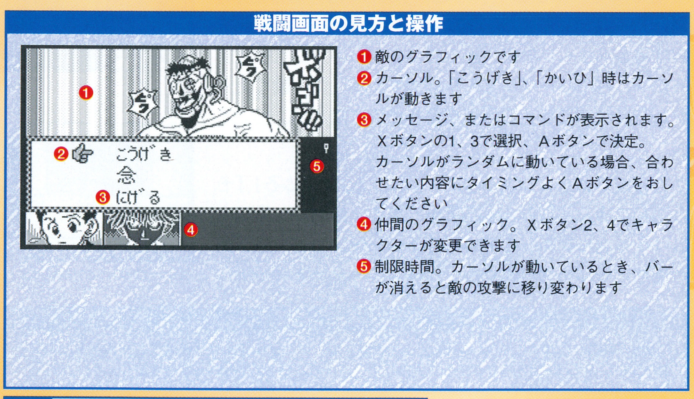

#### ■30 HUNTER×HUNTER ~意志を継ぐ者

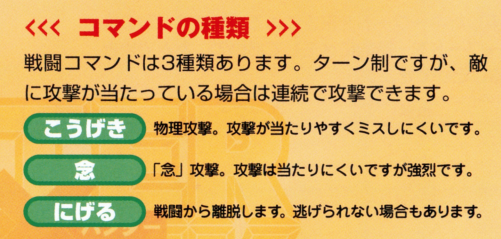

### 〈〈く ランダムカーソル〉>>>

「こうげき」「念」を選択すると、敵に対する攻撃内容 がランダムで選択できます。カーソルがランダムに動 くので、合わせたい項目にあわせてAボタンを押して ください

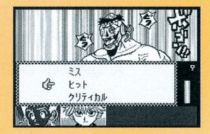

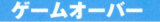

物語を進めているとき 宮イムオーバ一 選択肢 の選択ミス、敵の攻撃を 受けて仲間全員が戦闘 不能になったりすると、 ゲームオーバーになり ます。ゲームオーバー になると、ロード画面に 切り替わり セーブデー 空を残した場所からや り直しになります。

# ハンターメモ

このページは入手したキーワードを書きこめるメモです。町の人 から入手したキーワードを一時的にメモしておいて、あとでまと めて検索にかけることができます。

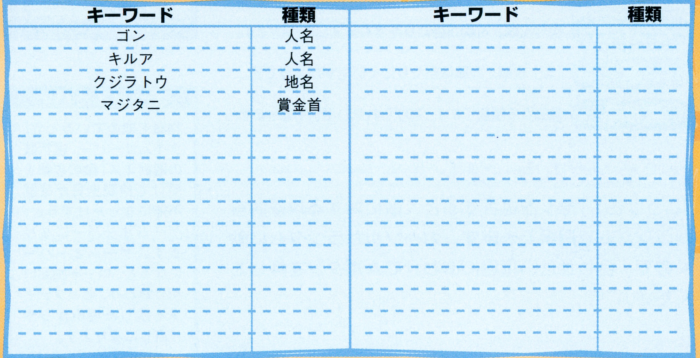

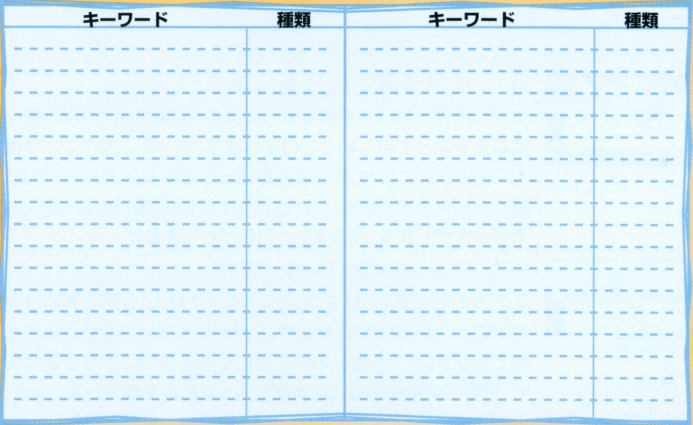

## 冒険のヒント

## お金を貯めながら進もら!

物語を進める上でお金は重要です。嘗金首を倒すとお金がもら ■ 物語を通り、 本の のは はっしょう こうしん はっしょう こうしょう こうしょう こうしょう こうしょう こうしょう こうしょう えますが、ほかにもお金を増やす方法があります。

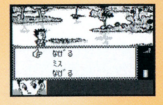

## 〈〈〈 クジラ島で釣りをしよう! 〉〉〉

クジラ島のヘビブナの森に立っている人に話しかけると、沼に<br>棲む魚を釣ってほしいとたのまれます。ゲームの内容はエサ代 込~圃圃圃圃圃・穫む魚を釣ってほしいとたのまれます ゲームの内容は工サ代 1万を払って、ゴンの釣りざおを使ってのキャスティングです。 動くカーソルをうまく「なげる」「あたり」等の項目に合わせてA ボタンを押します 成功するとお礼がもらえます

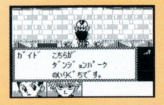

## 〈〈〈ダンジョンパーク〉〉〉

スナカの町の北には「ダンジョンパーク」という初心者向けの ダンジョンがあります。参加費、2万を払えばいつでも入ること ができます。ダンジョンの中に置いてある宝箱は取り放題なの で、日数に余裕がある人は何度も入ってお金を増やしましょう。 ※お金が0になってしまった場合、ドーレの港の人々と会話をしてみましょう。良いことが起こります。

## 使用上の注意 。<br>本製品は、精密な電子部品で構成されています。落としたり、永にぬら<u>したり</u>、芳した り、 ~Wi したりしないでください また遍謹.議謹に芯る宵(絡にi©i章、南など)で こは。<br>故障の原因となりますので、カートリッジの論字部には、絶対に触らないでください 強源スイッチをÖŇにしたまま、カートリッジの抜き差しはしないでください。\*なお<br>よびカートリッジのゲーム内容を破損する恐れがあります。 ●カートリッジは、芷しくセットしてください。カートリッジをセットするときは、まっ すぐ奥まで差し込んでください。

## バックアップのご洋音

●このカートリッジ内部に<sub>ほん</sub>ゲームの成績や途中経過をセーブ(読<u>録)</u>しておく機能が ついています。むやみに電源スイッチをÓŇ/ÓFFしたり、本体の電源を入れたままで カートリッジの抜き差しをすると、セーブされていた内容が消えてしまうことがありま すので、ご注意ください。 すので、ご注意ください セーブ セーブ セーブ きゅうしゅうしょ きんしゅう しゅうしゅうしゅ しゅうしゅうしゅうしゅうしゅ を負いかねますのでご了承ください。 を負いかねますのでご了承ください

ワンダースワン。 専用ホームページ 斤0!?

### バンダイゲームステーション

このソフトの内容についてのご質問は、03-3847-5090 [受付時間/月~金曜日(祝日を除く)10時~16時]にお問い合わせください

●電話番号はよく確かめて、お間違えのないようにしてください。 ●受付時間以外の電話はおさけください。 ●東京23区以外の方は、市外局番 $(03)$ をお忘れのないようにしてください。

お買い上げのお客織へ》商品についてお気づきの点がございましたら、お客様相薮セン世 <u>いってい マーケーション・コース エンジェア アイディア アイディア 自動的 アイディア あみ アイディア ディア・エンジェア こうしゅうしゅうしゅうしゅうしゅうしゅうしゅうしゅうしゅうしゅうしょ</u>

がンダイお客様相談センター 8 03-3847-6666 ●電話受付時間 月~金曜日(祝日を除く)10時~16時 電話受付時間 ●電話番号はよく確かめて、お間違えのないようにご注意ください。

- 電話の (の) - アクセス アクセス アクセス (の) - アクセス アクセス アクセス アクセス アクセス アクセス

FOR SALE AND USE IN JAPAN ONLY AND COMMERCIAL RENTAL PROHIBITED 本品は日本国内だけの販売および使用とし、 本品は 日本国内だ  $\cdots$  $-$ また商業目的の賃貸は禁止されています。 *<u>a</u>* - **a** the state of the state of the state of the state of the state of the state of the state of the state of the state of the state of the state of the state of the state of the state of the state of the state of  $\cdots$ 

C:~U' on a material condition of the second part of the second part of the second part of the second part of the second part of the second part of the second part of the second part of the second part of the second part of 株式会社バンダイの登録商標です。

#### おことわり

|<br>|フトの内容が非常に複雑なために、 :複雑なために、<br>3合が発見される:<br>6合が発見される:<br>。 ますが、ソフトの内容が非常に複雑<br>ログラム上、予期できない不都合が!<br>ないな。、トキナーを、「あ紀ん紀」 - できない不都合<br>- 。方一、誤動作<br>- 。方一、誤動作。<br>!したら、相談セ 場合がございましたら 相談+ **品の企画、生産には方全の注** )企画、生産には<br>、 ソフトの内容<br>-ム上、予期で<br>-<br>-<br>rがございまし! 血す グが考診合 だいがく かんこう がっぽう ま 口を合 ない